# WAREHOUSE MANAGEMENT OVERVIEW

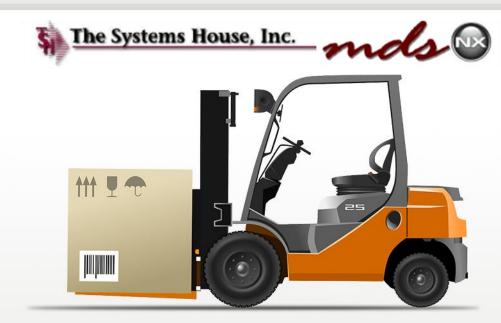

**TSH USER MEETING 2017** 

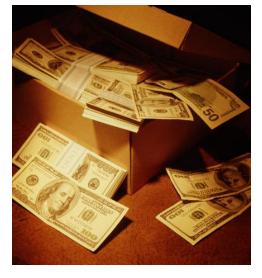

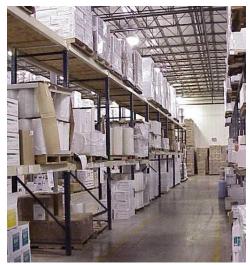

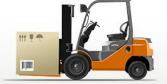

#### **Benefits of MDS-WMS**

Manage your inventory as your single largest investment

Improve inventory accuracy

Improve order processing accuracy (less returns)

Improve personnel performance and accuracy

Better utilize warehouse space

Improve customer satisfaction

# The MDS Warehouse Management Solution

#### Warehouse Design

- Single or Multiple Warehouses
  - Branches or Stock Rooms
- Location Management in Warehouse
  - · Location as a Reference or
  - Inventory by Location (Random Locator System)
  - Receive, Stock, and Sell in Multiple Units of Measure
- Solid Case and Quick Pick Areas (Low Unit)
  - Primary and Backup Locations
  - · Low Unit vs. Bulk Picking
  - Low Unit replenishment
- Environmental and Security Considerations
- Lot#, Serial#, Expiration Date Control
- Quarantine Locations

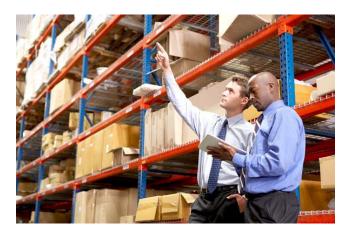

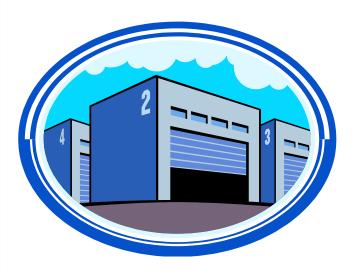

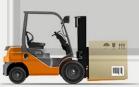

# MDS Warehouse Capabilities

- Warehouse Management Functions (WMS)
  - Receiving
  - Put Away
  - Replenishment (location management)
  - Picking
  - Physical Inventory / Movements / Adjustments
  - Returns from Customers and to Vendors
- Interface to UPS and FedEx
  - Shipping information is sent out and tracking information is received.
- Delivery Route Management
  - Manifest System
  - Proof of Delivery (Signature capture)
  - Package Tracking with Multiple Stops

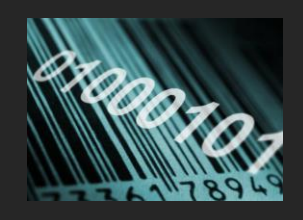

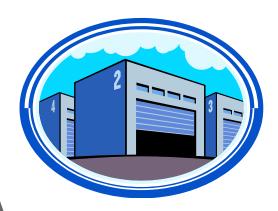

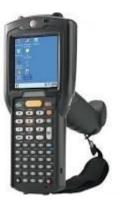

# **Advanced Capabilities**

- Implement Bar Coding to Improve Accuracy
  - Not necessarily faster

#### Bar Coding Issues

- Product or Location Bar Coding
- Manufacturer Can Label Products:

Not uniform in many industries such as Medical

- Significant Cost to Barcode Items Upon Receipt
- Bar Codes do not Define Unit of Measure
- Alternate Solution: Barcode Locations
- Maintain Product by Location (one item per location)

#### Wireless Solutions

- Wi-Fi or RF Receiving, Replenishment, and Picking
- Automated Picking Carousel Systems
- Voice Response Picking

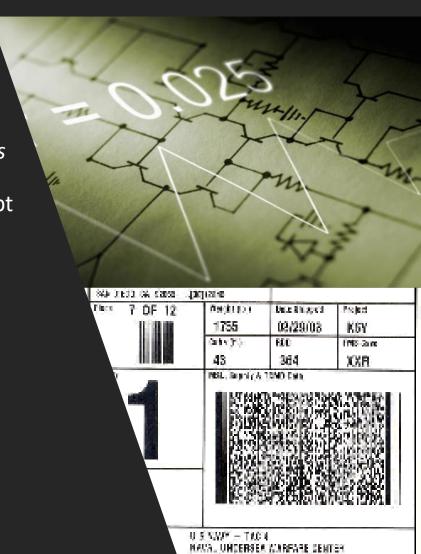

# MDSWMS Updated Features

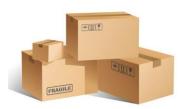

| VB.NET Handheld Application – faster, more user friendly, more functional, less prompts. |       |
|------------------------------------------------------------------------------------------|-------|
| Receiving/Putaway by Warehouse Zone                                                      |       |
| Replenishment by Warehouse Zone                                                          |       |
| Tracking In Pick by Location                                                             |       |
| Multiple Primaries – Custom Logic                                                        |       |
| Stock Rotation                                                                           |       |
| Date Controlled items – Like lots but Lot# defaults to Exp Date.                         |       |
| Serialization support                                                                    | HI EA |

## WiFi Equipment Schematic

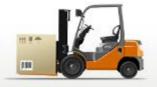

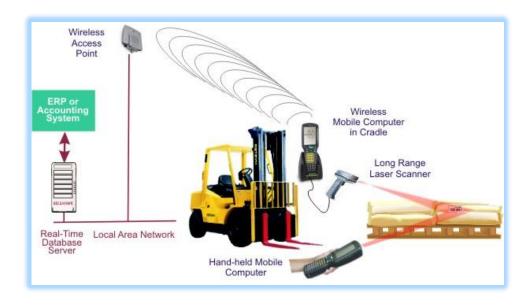

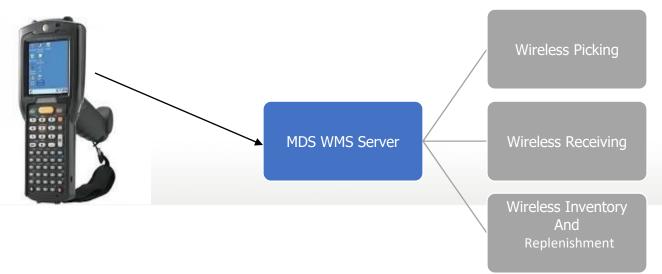

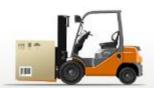

### WiFi PDT Handheld/ Equipment

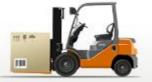

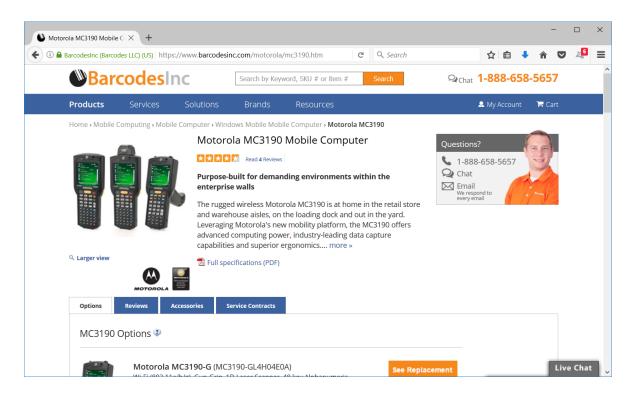

- MDS Supports any device running Windows Mobile 5,6 or Windows CE.
- MDS supports the Motorola Symbol scanning API.

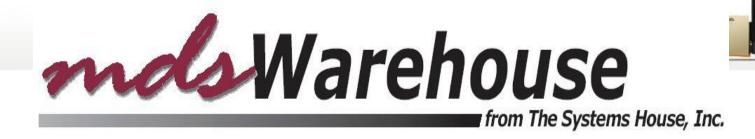

# Warehouse Management Menu

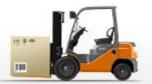

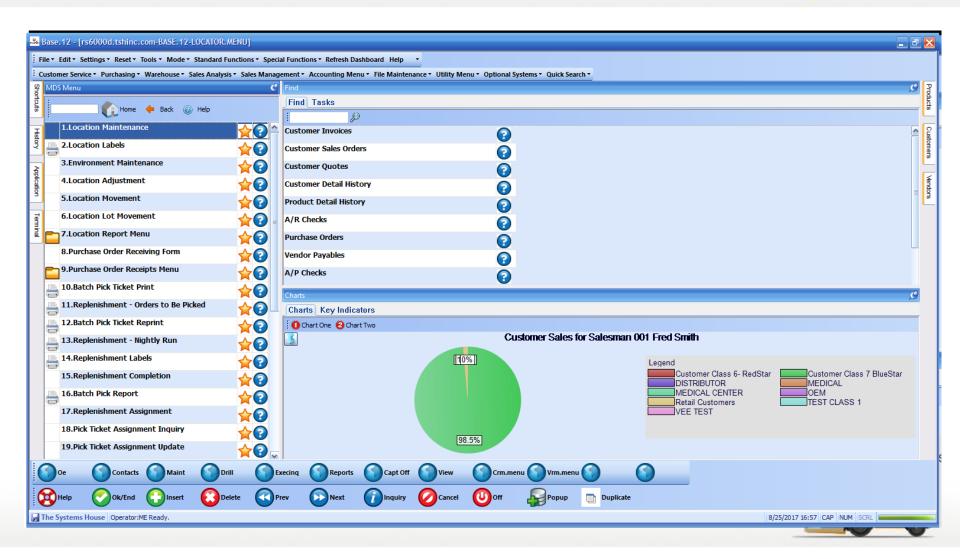

# Warehouse Setup

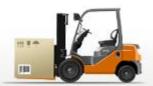

|          | Base.12 - [rs6000d.tshinc.com-BASE.12         | AREHOUSE-MAINTOO8\$1]                                                                                                    |                                          |
|----------|-----------------------------------------------|----------------------------------------------------------------------------------------------------|------------------------------------------|
| į F      | File * Edit * Settings * Reset * Tools * Mode | tandard Functions   Special Functions Refresh Dashboard Help                                                                                     |                                          |
|          | 1                                             | es Analysis v Sales Management v Accounting Menu v File Maintenance v Utility Menu v Optional Systems v Quick Search v                           |                                          |
| Short    | Application                                   |                                                                                                    | Products                                 |
| cuts     |                                               |                                                                                                    | la la la la la la la la la la la la la l |
|          |                                               | MDS Warehouse Maintenance                                                                                                    |                                          |
| History  | Warehouse Number                              | 001                                                                                                    | Customers                                |
| ₹        | 1.Warehouse Name                              | THE SYSTEMS HOUSE, INC. 39. Trans Shipping Warehouses                                                                                            | mers                                     |
| 7        | 2.Warehouse Addr 1                            | 1033 ROUTE 46 EAST 1. 100 TEST WAREHOUSE                                                                                                    |                                          |
| Terminal | 3.Warehouse Addr 2                            | SUITE 202 2. 999 RACHEL'S WAREHOUSE                                                                                                    | Vendors                                  |
| <u> </u> | J                                             | 3. 002 NORTHWEST WAREHOUSE                                                                                                    | <u> </u>                                 |
| MDS      | 5.City                                        | CLIFTON 4. 004 THE SYSTEMS HOUSE STORE                                                                                                    |                                          |
| S Menu   | 6.State                                       | NJ 7.Zip 07013 40.Purch Whse 001 THE SYSTEMS HOUSE, IN                                                                                           | C.                                       |
| 2        | 8.0wning Company<br>9.Phone Number            | 01         Base Medical Supply         41.GLN Number           973-222-7777         42.Allocate At Rcpt         N                                |                                          |
| Find     |                                               | 1 NEW JERSEY  43.Allow Manual Pedigree  Y                                                                                                    |                                          |
|          |                                               |                                                                                                    |                                          |
| Task     | 11.Transfer Cust#                             | 001 Bill N 44.Pick Selection                                                                                                    |                                          |
| S        | Warehouse Management  12.Location Control     | L 21.Redirect if not in Bulk 30.Replenish Bulk                                                                                                   | N                                        |
| Charts   | 13.Bulk Redirection                           | Y 22.0E Replen to Max N 31.Putaway Loc Sort                                                                                                    | Y                                        |
| arts     | 44 Paraisina Laratina                         |                                                                                                    |                                          |
| Key Ind  | 14.Receiving Location 15.Credit Location      | P         23.Putaway Print         F         32.Rcv Label at Line           P         24.Rcv Prod Label UM         S         33.Blind PO Receipt |                                          |
| Indic    | 16.IM Replen Method                           | 25.Prod Rcv Label Size 1 34.Recv Form Show Open                                                                                                  | N N                                      |
| ators    | 17.Single Product                             | N 26.LOT Purge Days 1 35.Repl Xfer Fill/Kill                                                                                                    | N N                                      |
| 0,       | 18.Prim Replen Method                         | X 27.Replen at Receipt N 36.Repl Xfer Full Case                                                                                                  | " " " " " " " " " " " " " " " " " " "    |
|          | 19.Remove Location Flg                        | Y 28.Replen by Zone N 37.Putaway Bypass                                                                                                    | "<br>"                                   |
|          | 20.Replen Case Rounding                       | D 29.Interface Type 38.Pedigree by Lot                                                                                                    | ' v                                      |
|          | 20. Repleti case Rounding                     | b Estimate type                                                                                                    |                                          |
|          | Please make a selection, OK/END to Sav        | r Cancel PAGE 1 OF 4                                                                                                    |                                          |
|          |                                               |                                                                                                    |                                          |
|          |                                               | () () () () Userfile                                                                                                    |                                          |
| 6        | Help Ok/End Insert                            | Delete Prev Next Inquiry Cancel U Off Popup Duplicate                                                                                            |                                          |
|          | The Systems House Operator:ME Ready.          |                                                                                                    | 8/25/2017 16:57 CAP NUM   SCRL           |
| 100      | The systems flouse operator merceday.         |                                                                                                    | 0/23/2017 10:07   CAI   110/1   DCICE    |

### Warehouse Level Parameters

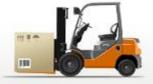

- Location Control in use
- Wireless Picking in use
- Totes in use
- Putaway Method 1 Step, 2 Step, 2 Step by Zone
- Putaway Print Labels, Forms, Both, None
- Replenish at Receipt Time
- Bulk Redirection
- · Receiving Method
- IM Replenishment Method
- Single Product per location
- Replenishment Method (Min/Max or to Max)
- Remove Location Flag (upon depletion)
- Replenish Case Rounding
- Redirect if not in Bulk
- OE Replenish to Max
- Wireless Receipts
- Location Format
- Location Match
- Interface Type

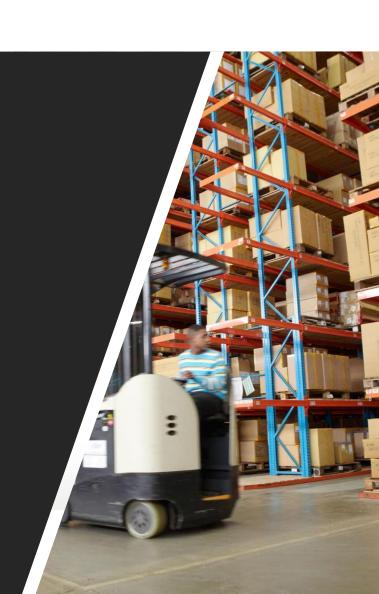

# Location Control and Setup

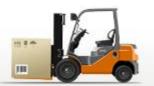

| ⊸a B           | ase. | .12 - [rs6000d.tshinc.d     | com-BASE.12                                                                                                    | -LOCATION    | -MAINTO10\$    | [1]           |                 |                 |              |                |             |                   |          |        |          |       |                              |           |
|----------------|------|-----------------------------|----------------------------------------------------------------------------------------------------|--------------|----------------|---------------|-----------------|-----------------|--------------|----------------|-------------|-------------------|----------|--------|----------|-------|------------------------------|-----------|
| File           | e 🕶  | Edit * Settings * Reset * 1 | Tools • Mode •                                                                                                    | Standard F   | functions * Sp | ecial Functio | ons • Refresh I | Dashboard Hel   | р т          |                |             |                   |          |        |          |       |                              |           |
|                |      |                             | Warehouse ▼                                                                                                    | Sales Analys | is ▼ Sales Mar | nagement •    | Accounting M    | enu ▼ File Mair | ntenance 🕶 l | Jtility Menu • | Optional    | Systems • Quick S | Search 🕶 |        |          |       |                              |           |
| 왕              | Арр  | lication                    |                                                                                                    |              |                |               |                 |                 |              |                |             |                   |          |        |          | ,     | 9                            | Pro       |
| rtcuts         |      |                             |                                                                                                    |              |                |               |                 |                 |              |                |             |                   |          |        |          |       |                              | Products  |
| H              |      |                             | THE SYSTEMS HOUSE, INC.  cation  BG04-42-3  A3 Z3 SORT SEQ  informent Code  O1 STD WAREHOUSE  B  Note: Environment and Type cannot  be changed if this Location  rels  king Type  clien Type  clitic Products  If Packaging  EA  Cats Eye/Optic Beads  O 13.Location Maximum  O OnHand  Volume  Capacity  mm1  Cats Eye/Optic Beads  TEST  O 0,000  O,00  O, |              |                | _             |                 |                 |              |                |             |                   |          |        |          |       |                              |           |
| History        |      | Warehouse                   |                                                                                                    | THE SYSTEM   | IS HOUSE, INC. |               |                 |                 |              |                |             |                   |          |        |          |       |                              | Customers |
| ş              |      | Location                    | BG04-02-3                                                                                                    |              |                |               |                 |                 |              |                |             |                   |          |        |          |       |                              | omer      |
|                |      | 1.Physical Location         |                                                                                                    |              |                |               |                 |                 |              |                |             |                   |          |        |          |       |                              | Q         |
| Terminal       |      | 2.Warehouse Zone            |                                                                                                    |              |                |               |                 |                 |              |                |             |                   |          |        |          |       |                              | €         |
| 호              |      | 3.Environment Code          |                                                                                                    |              |                | STD WAREH     | HOUSE           |                 |              |                |             |                   |          |        |          |       |                              | Vendors   |
| 3              |      | 4.Type                      |                                                                                                    |              | В              |               |                 |                 |              |                |             |                   |          |        |          |       |                              |           |
| MDS Menu       |      | 5.Size                      | Purchasing * Node * Standard Functions * Special Functions * Refresh Dashboard Help * Purchasing * Warehouse * Sales Analysis * Sales Management * Accounting Menu * File Maintenance * Ut  LOCATION MASTER FILE  USE  OUT THE SYSTEMS HOUSE, INC.  DEGO4-02-3  Location USE Zone  A3 Z3 SORT SEQ  OUT STD WAREHOUSE  B  Note: Environment of the standard Functions * Refresh Dashboard Help *  Note: Environment of the standard Functions * Refresh Dashboard Help *  LOCATION MASTER FILE  USE  OUT THE SYSTEMS HOUSE, INC.  OUT STD WAREHOUSE  B  Note: Environment of the standard Functions * Refresh Dashboard Help *  LOCATION MASTER FILE  LOCATION MASTER FILE  Note: Environment of the standard Functions * Refresh Dashboard Help *  LOCATION MASTER FILE  LOCATION MASTER FILE  Note: Environment of the standard Functions * Refresh Dashboard Help *  LOCATION MASTER FILE  LOCATION MASTER FILE  Note: Environment of the standard Functions * Refresh Dashboard Help *  LOCATION MASTER FILE  LOCATION MASTER FILE  LOCATION MASTER FILE  Note: Environment of the standard Functions * Refresh Dashboard Help *  LOCATION MASTER FILE  LOCATION MASTER FILE  LOCATION MASTER FILE  LOCATION MASTER FILE  Note: Environment of the standard Functions * Refresh Dashboard File Maintenance * Uther Standard File Maintenance * Uther Standard File Maintenance *  |              |                |               |                 |                 |              |                |             |                   |          |        |          |       |                              |           |
| en             |      | 6.Limit                     |                                                                                                    |              |                | 0             |                 |                 |              |                |             | ation             |          |        |          |       |                              |           |
|                |      | 7.Levels                    |                                                                                                    |              |                | 0             |                 |                 |              | is not empty   | •           |                   |          |        |          |       |                              |           |
| Find           |      | 8.Picking Type              |                                                                                                    |              |                |               |                 |                 |              |                |             |                   |          |        |          |       |                              |           |
| Tasks          |      | 9.Replen Type               |                                                                                                    |              |                |               |                 |                 |              |                |             |                   |          |        |          |       |                              |           |
| S I            |      | 10.Multiple Products        |                                                                                                    |              |                |               |                 |                 |              |                |             |                   |          |        |          |       |                              |           |
| 유              |      | 11.Std Packaging            |                                                                                                    |              | EA             |               |                 |                 |              |                |             | _                 |          |        |          |       |                              |           |
| Charts         |      |                             |                                                                                                    |              |                | 0             | 13.Location     | Maximum         |              |                |             |                   |          |        |          |       |                              |           |
| Key Indicators |      | 14.Products                 |                                                                                                    |              |                |               |                 |                 |              |                |             | OnHand            | Volum    |        | Capacity |       |                              |           |
| ndi.           |      | CERI6mm1                    |                                                                                                    |              |                |               | Optic Beads     |                 |              |                |             |                   |          |        |          |       |                              |           |
| cation         |      | нн.ріск                     |                                                                                                    |              |                | IESI          |                 |                 |              |                |             |                   |          |        |          |       |                              |           |
| 6              |      | 15.Length                   |                                                                                                    | 0 41         | Cano Oty       |               |                 |                 |              |                |             |                   |          | 0.000  |          | 0.00  |                              |           |
|                |      | 16.Width                    |                                                                                                    |              |                |               |                 |                 | 000000       | Totale         |             |                   | 0        | 0.000  |          | 0.00  |                              |           |
|                |      | 17.Height                   |                                                                                                    |              |                |               |                 |                 |              |                | o (Cubio E  | not\              | •        | 0.000  |          |       |                              |           |
|                |      |                             | OK/END to Sav                                                                                                    |              | J.Futaway 301  | i Ney         |                 |                 | 000000       | Total volum    | e (Cubic re |                   |          |        |          | 0.000 |                              |           |
| Ш              |      | Troube mane a colocion,     | , oldelib to dav                                                                                                    | ojor ouncer  |                |               |                 |                 |              | L              |             |                   |          |        |          |       |                              |           |
| 6              | ۵.   | New Loc                     | <u>a</u>                                                                                                    | (3)          | G              |               | 0               | (3)             |              | 6              | <b>a</b>    | (3)               | (3)      | 0      |          |       |                              |           |
|                | 9    |                             |                                                                                                    |              |                |               |                 |                 |              |                |             |                   |          |        |          |       |                              |           |
|                | او   | Help Ok/End                 | Insert                                                                                                    | D.           | elete 🔃        | Prev          | Next            | Inqui           | ry 🕢         | Cancel (       | Off         | Popup             | Dup      | licate |          |       |                              |           |
| ВП             | he S | ystems House   Operator:M   | /IE Ready.                                                                                                    |              |                |               |                 |                 |              |                |             |                   |          |        |          |       | 8/25/2017 17:00 CAP NUM SCRL |           |

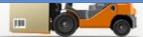

### Product Master File

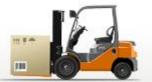

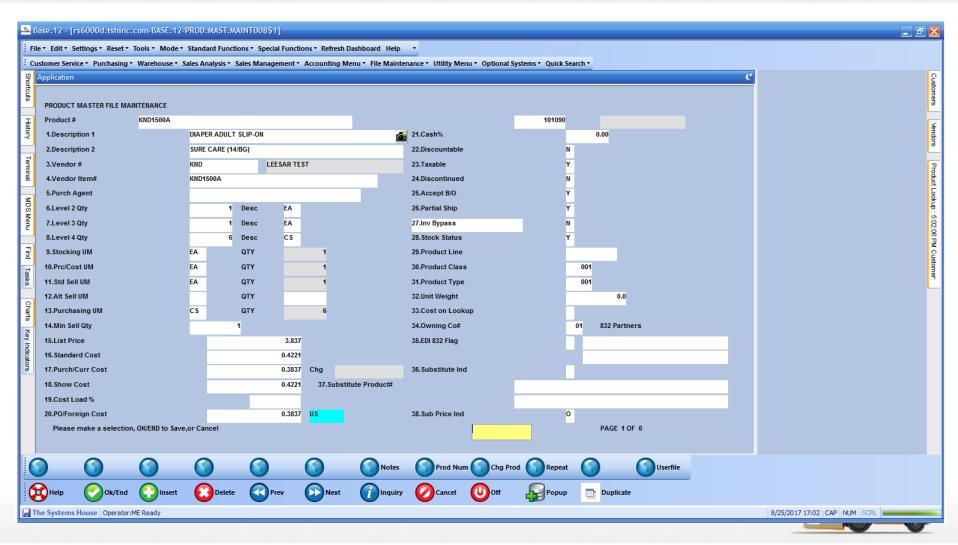

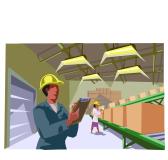

| 2    | ≥ Ba      | se.12 - [rs6000d.tshinc.co                             | om-BASE.12-      | PROD.DET.MAIN     | IT008\$1]       |                 |                   |                    |                 |                   |           |          |   |                              |                                      |
|------|-----------|--------------------------------------------------------|------------------|-------------------|-----------------|-----------------|-------------------|--------------------|-----------------|-------------------|-----------|----------|---|------------------------------|--------------------------------------|
| - 12 |           | • Edit • Settings • Reset • Too                        |                  |                   |                 |                 |                   |                    |                 |                   |           |          |   |                              |                                      |
|      | _         | tomer Service · Purchasing · W                         | Warehouse ▼ S    | ales Analysis * S | ales Management | Accounting Me   | enu * File Mainte | nance • Utility Me | nu ▼ Optional S | ystems * Quick Se | arch *    |          | - |                              | 0                                    |
| П    | Shortcuts | фрисакон                                               |                  |                   |                 |                 |                   |                    |                 |                   |           |          |   |                              | Customers                            |
| н    | ŝ         |                                                        |                  |                   | Product Det     | ail Maintenance |                   |                    |                 |                   |           |          |   |                              | ag.                                  |
| П    | History   | Warehouse #                                            | 001              | THE SYSTEMS H     | OUSE, INC.      |                 |                   |                    |                 |                   |           |          |   |                              | 8                                    |
|      | ş         |                                                        |                  |                   |                 |                 |                   |                    |                 |                   |           |          |   |                              | Vendors                              |
| Н    | 7         | Product #                                              | KND1500A         |                   |                 |                 |                   |                    | DIAPER ADULT S  | SLIP-ON           |           |          |   |                              | _                                    |
| П    | Terminal  | 1.Last Cost                                            |                  |                   |                 |                 |                   |                    |                 |                   |           |          |   |                              | Product Lookup : 5.02.08 PM Customer |
| H    | -1        | 2.STD Cost                                             |                  | _                 |                 |                 |                   |                    |                 |                   |           |          |   |                              | rct Lo                               |
| Ш    | MDS       | 3.Message                                              |                  |                   |                 |                 |                   |                    |                 |                   |           |          |   |                              | okup                                 |
| Ш    | MDS Menu  | 4.OH Negative Ind                                      |                  | Υ                 |                 |                 |                   |                    |                 |                   |           |          |   |                              | 5.02                                 |
| Н    | -1        | 5.Lot/Serial Logic                                     |                  | N                 |                 |                 |                   |                    |                 |                   |           |          |   |                              | 06 P                                 |
| 1    | Find      | 6.Date Controlled                                      |                  |                   |                 |                 |                   |                    |                 |                   |           |          |   |                              | o Cur                                |
|      | Tasks     | 7.Auto Lot Select                                      |                  |                   |                 |                 |                   |                    | 17.Loca         | tions             | Туре      | e OnHand |   |                              | tome                                 |
|      | S S       | 8.Unit/Len Qty                                         |                  | U                 |                 |                 |                   |                    |                 |                   |           |          |   |                              | a                                    |
| H    | Q.        | 9.Cycle Count Code                                     |                  |                   |                 |                 |                   |                    | 1.              | A-100             |           | P        |   |                              |                                      |
| П    | Charts    | 10.Multi-Location Pick in Use                          |                  |                   |                 |                 |                   |                    | 2.              |                   |           |          |   |                              |                                      |
|      | ĕ         | 11. Solid Case Pick in Use 12. Solid Case Maximum Pick |                  |                   |                 |                 |                   |                    | 3.              |                   |           |          |   |                              |                                      |
|      | Indic     | 12.50IIQ Case Maximum Pick                             |                  |                   |                 |                 |                   |                    | *               |                   |           |          |   |                              |                                      |
|      | ators     | 13.Primary Location Minimum                            | 1                |                   |                 |                 |                   |                    |                 | Total OnHano      | i         |          | 0 |                              |                                      |
|      |           | 14.Primary Location Maximum                            | n                |                   |                 |                 |                   |                    |                 |                   |           |          |   |                              |                                      |
| П    |           | 15. Solid Case Location Minimi                         | um               |                   |                 |                 |                   |                    |                 |                   |           |          |   |                              |                                      |
| П    |           | 16.Solid Case Location Maxim                           | num              |                   |                 |                 |                   |                    |                 |                   |           |          |   |                              |                                      |
| ı    |           |                                                        |                  |                   |                 |                 |                   |                    |                 |                   |           |          |   |                              |                                      |
|      |           | Enter Line# to Change, Dele                            | ete to delete, ( | OK to Accept      |                 |                 |                   |                    |                 |                   | PAGE 1    | 1 OF 2   |   |                              |                                      |
|      | 9         |                                                        | •                | 0                 | 0               | <b>()</b>       | 0                 | 0                  | 0               | 0                 | <b>()</b> | Userfile |   |                              |                                      |
|      | 6         | Help Ok/End                                            | Insert           | Delete            | Prev            | Next            | Inquiry           | Cancel             | Off             | Popup             | Duplica   | ate      |   |                              |                                      |
| L    | Th        | e Systems House   Operator:ME                          | Ready.           |                   |                 |                 |                   |                    |                 |                   |           |          |   | 8/25/2017 17:03 CAP NUM SCRL |                                      |
|      |           |                                                        |                  | П                 |                 |                 |                   |                    |                 |                   |           |          | П |                              |                                      |

# Inventory and Product Information

### Lot Inventory Display

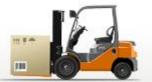

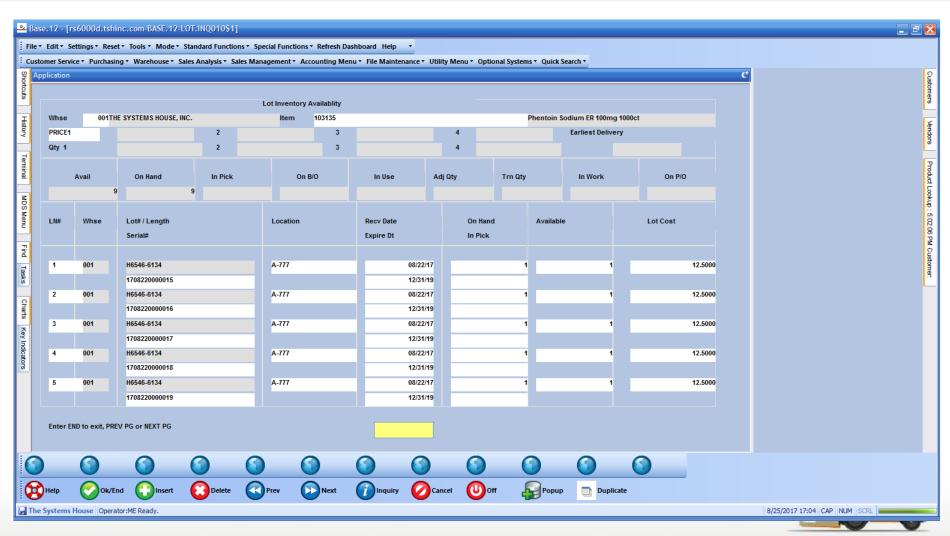

### Lot and Serial Number Tracking Inquiry

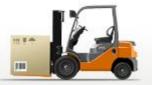

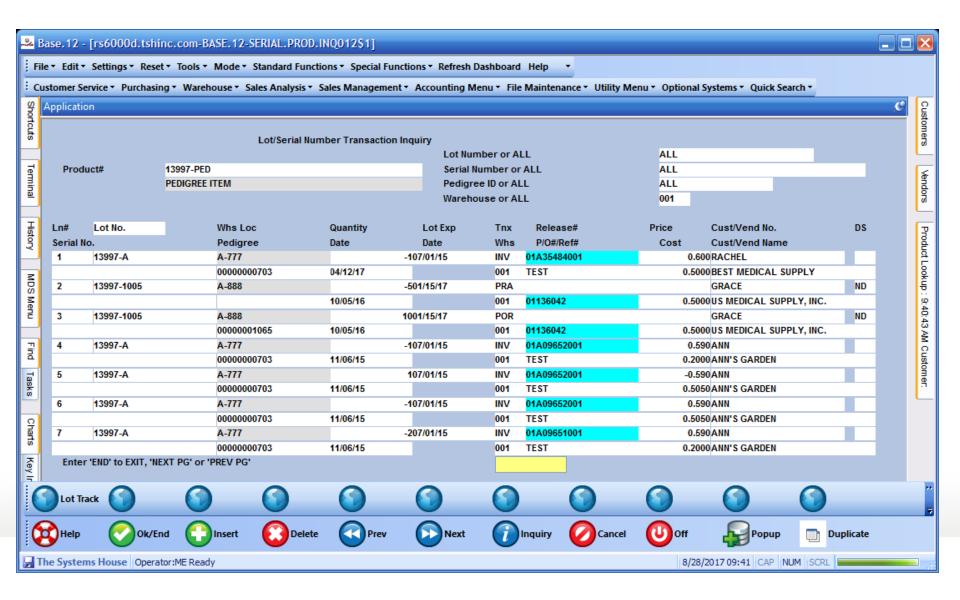

# Receiving

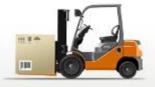

- Receiving Form Printed (by Vendor and Purchase Order)
- Inspect and Approve Receipt
- Receipt and Put Away Information Recorded on Receiving Form
  - Form shows current locations
  - Placement of inventory determined by warehouse personnel
- Generate Bar Coded Labels at Receiving (Optional)
  - Product Labels
  - Lot#, expiration date, weight
- Inventory Receipt Info Entered into MDS System from Receiving Form
  - Can be entered in warehouse or office

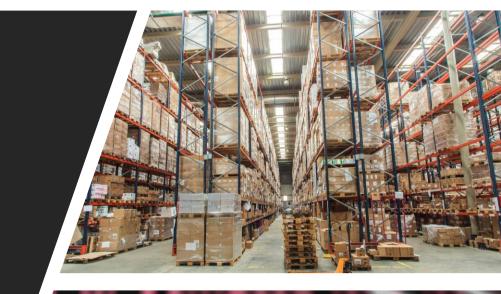

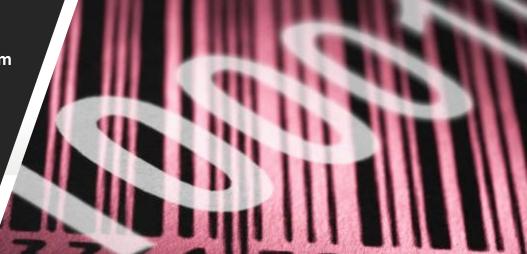

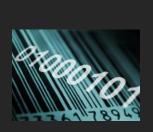

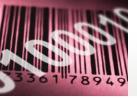

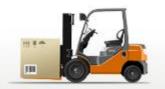

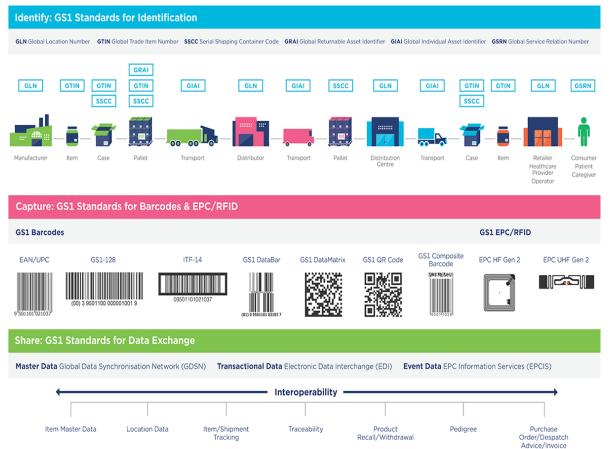

- MDS supports full
  Serialization with tracking,
  serial inquiry and auditing.
- MDS now has the capability of creating automated sequential serial numbers during Purchase Order Receipts.

#### Serialization

# Receiving Form

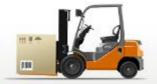

| 🔁 SKM   | BT_C35208052115360.pdf - Adobe Reader                 |          |    |      |                  |                     |          |                      |          |
|---------|-------------------------------------------------------|----------|----|------|------------------|---------------------|----------|----------------------|----------|
| File Ed | lit View Document Tools Window Help                   |          |    |      |                  |                     |          |                      | ×        |
|         | 1 / 1 😥 🔞 🔻                                           | <b>→</b> | }  | Find | •                |                     |          |                      |          |
| ıı.     |                                                       |          |    |      |                  |                     |          |                      | ^        |
|         | PURCHASE ORDER NUMBER: 01131104 VENDOR#               | : ABCO   |    |      | VENI             | DOR NAME: ABCO DEAL | ERS INC  |                      |          |
| ?       | LN# ITEM NUMBER MFG#                                  | OPEN     |    |      | U<br>LOCATION(S) | RECV LOC(S)         | RECV QTY | PROBLEM/<br>DSCRPNCY |          |
|         | 1 GLVE650130                                          | 200      | CS | 000  | A-001            |                     |          |                      |          |
|         | GLOVE NS LTX SM PWDRFREE<br>100/BOX Vend Item#:650130 |          |    |      | A-006            |                     |          |                      |          |
|         |                                                       |          |    |      | A-100            |                     |          |                      |          |
|         |                                                       |          |    |      |                  |                     |          | _                    |          |
|         |                                                       |          |    |      |                  | TOTAL QTY RECVD     |          |                      |          |
|         | 2 GLVE650132<br>GLOVE NS LTX MD PWDRFREE              | 250      | CS | 000  | A-002            |                     |          | -                    |          |
|         | 100/BOX Vend Item#:                                   |          |    |      | A-101            |                     |          |                      |          |
|         |                                                       |          |    |      |                  |                     |          |                      |          |
|         |                                                       |          |    |      |                  | TOTAL QTY RECVD     |          |                      |          |
|         | 3 GLVE650134<br>GLOVE NS LTX LG PWDRFREE              | 300      | CS | 000  | A-004            | -                   |          | _                    |          |
|         | 100/BOX Vend Item#:650134                             |          |    |      |                  |                     |          |                      |          |
|         |                                                       |          |    |      |                  | TOTAL QTY RECVD     |          |                      |          |
|         | 4 GLVE650136<br>GLOVE NS LTX XLG PEDRFRE              | 300      | CS | 000  | A-005            |                     |          | _                    |          |
|         | 100/BOX Vend Item#:650136                             |          |    |      | A-102            |                     |          |                      |          |
|         |                                                       |          |    |      |                  |                     |          |                      |          |
|         |                                                       |          |    |      |                  | TOTAL QTY RECVD     |          |                      | 7        |
|         |                                                       |          |    |      |                  |                     |          |                      |          |
|         | RECEIVED BY                                           |          |    |      |                  |                     |          |                      |          |
| P       | DATE                                                  |          |    |      |                  |                     |          |                      |          |
| 0       | CHECKED BY                                            |          |    |      |                  |                     |          |                      |          |
|         |                                                       |          |    |      |                  |                     |          |                      |          |
| 7       | 11.00 x 8.50 in                                       |          |    |      |                  |                     |          |                      | <u>~</u> |

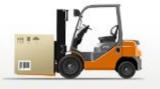

# Label Creation Software

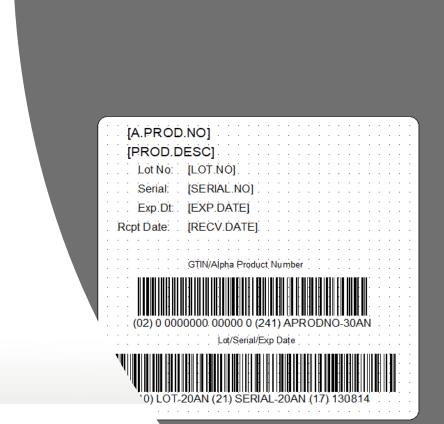

CODE128-LotBarcodeFinal-013114.btw]

codeFin..

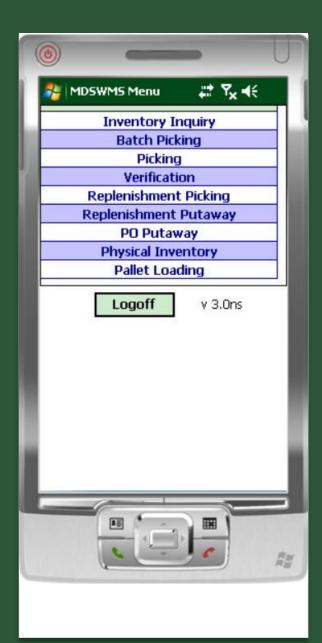

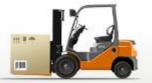

## Wireless Menu

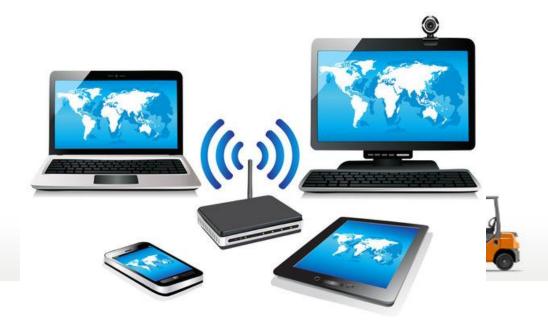

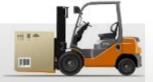

# Receiving and **Put Away** Using **MDSWMS** Wireless

- Recall Purchase Order(s) to PDT
- Inspect and Approve Receipt
- Paperless Receiving Using Portable Data Terminals (PDTs)
- Receive to "Receiving Location" (Staging Area)

**Single Receiving Location or by Zone** 

- Generate Bar Coded Labels at Receiving (Optional)
  - Product Labels
  - Lot#, expiration date, weight
  - Pallet Labels
- Put Away Merchandise and Record Bin Locations using PDT based on:
  - Available space in primary location
  - Existing backup location
  - Additional backup location
  - Cross-Docking of Backorders By Receiver or By Receiver by Zone
  - Environmental Requirements (hazardous, security)
  - Weight Requirements (i.e. on ground only)

# Put Away Function

- Receive to "Receiving Location"
- Cross Dock Orders
- Receive to Bulk Location
- Receive to Primary Pick Location

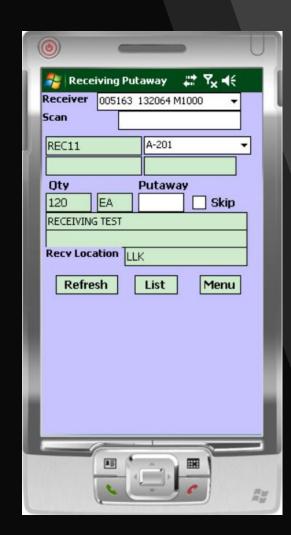

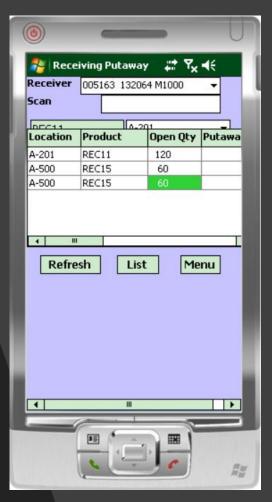

#### Warehouse Zones

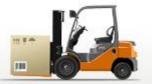

| ·                                                                                                    |                                       |
|----------------------------------------------------------------------------------------------------|---------------------------------------|
| File * Edit * Settings * Reset * Tools * Mode * Standard Functions * Special Functions * Refresh Dashboard Help *  Customer Service * Purchasing * Warehouse * Sales Analysis * Sales Management * Accounting Menu * File Maintenance * Utility Menu * Optional Systems * Quick Search * |                                       |
| Application                                                                                                    | Customers                             |
| Warehouse Zone Maintenance                                                                                                    | Vendors                               |
| Warehouse 001 THE SYSTEMS HOUSE, INC.  Zone F1                                                                                                    |                                       |
| 1.Descripton Flow Rack 1                                                                                                    | Product Lookup : 9:40:43 AM Customer. |
| 2.Picking Type (Pallet ID)  Diamond Phoenix  3.Receiving Location  A-203                                                                                                    | AM Custom                             |
| 4 Picking Sequence                                                                                                    | å                                     |
| Charts  5.Replenish at Receipt                                                                                                    |                                       |
| Key Indicators                                                                                                    |                                       |
| Please make a selection, OK/END to Save,or Cancel                                                                                                    |                                       |
|                                                                                                    |                                       |
| Help Ok/End Insert Delete Prev Next Inquiry Ocancel UOff Popup Duplicate  The Systems House Operator:ME Ready.                                                                                                    |                                       |

#### Replenishment Process

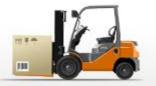

- Used if inventory by location has been implemented
- Daily and Just in Time Replenishment
  - Daily Restock all primary pick locations up to pre-determined level (i.e. 3 days supplies)
  - During day replenish locations falling below minimum
- Transfer request generated on paper or electronically
- Transfers verified by barcode (Item or Location)
- Stock Rotation Replenishments will pull from the overflow location with the oldest Received Date or earliest Expiration Date

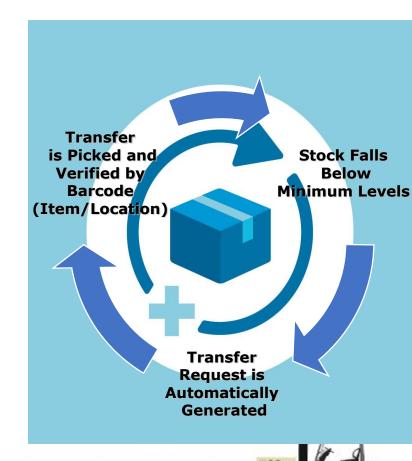

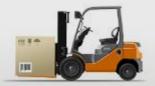

# Replenishment Report

\*\*\* Replenishment Report \*\*\* 12:57:45 05/14/09 PAGE

| SEQ.ID: 002622 |                           |          |     |        |            |      |        |
|----------------|---------------------------|----------|-----|--------|------------|------|--------|
|                |                           | From     | Qty | Qty    | То         | Rep. | l Lvl4 |
| Product #      | Description               | Location | Ord | Req UM | Location   | Qty  | Qty    |
|                |                           |          |     |        |            |      |        |
| A34710         | VCTR BLD TRANSFER DEVICE  | C0105    | 200 | 200 EA | 0101090302 | 1    | CS20   |
| A39414         | APPLCTR CHLOROPREP SEPP   | C0114    | 598 | 598 EA | 0101310201 | 598  | CS1    |
| A52177         | DRESS DISK BIOPATCH       | C0302    | 120 | 80 EA  | 0101260301 | 2    | CS40   |
| A37887         | PROTECTANT SKIN 4 OZ      | D0307    | 24  | 24 EA  | 0101180404 | 2    | CS12   |
| A22634         | SHAMPOO BABY 4OZ          | E0311    | 60  | 60 EA  | 0103070303 | 1    | CS60   |
| A22718         | TRANSDU 02 OXISENS LF     | F0108    | 120 | 120 EA | 0101130301 | 5    | CS24   |
| A14026         | GAUZ VASELINE 3X18        | F0203    | 116 | 116 EA | 0103120403 | 116  | CS1    |
| A22662         | TRAY DRESS CHG            | F0315    | 20  | 20 EA  | 0102120101 | 1    | CS20   |
| A12598         | STYLET ET SATIN SLIP 14FR | G0215    | 60  | 60 EA  | 0103090604 | 3    | CS20   |
| A22648         | TOOTHBRUSH 50 TUFF        | G0216    | 71  | 71 EA  | 0103230302 | 71   | CS1    |
| A38881         | CLNSR TECHNICARE 12ML     | H0112    | 50  | 50 EA  | 0101010505 | 1    | CS50   |
| A52177         | DRESS DISK BIOPATCH       | H0112    | 120 | 40 EA  | 0101260301 | 1    | CS40   |
| A32822         | PAD INFLT IM PAD REG      | J0210    | 4   | 4 EA   | 0102050201 | 1    | CS4    |
| A22699         | KIT FATHER DEL XLG        | K0316    | 60  | 60 EA  | 0102190501 | 2    | cs30   |

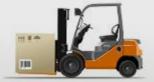

# Replenishment

- Transfer ID is scanned.
- On the replenishment picking, each "from" location is scanned.
- On the replenishment put-away, each "to" location is scanned.
- After scanning the "to"
  location, the product is
  moved in the system to the
  new location and an
  inventory audit is created.

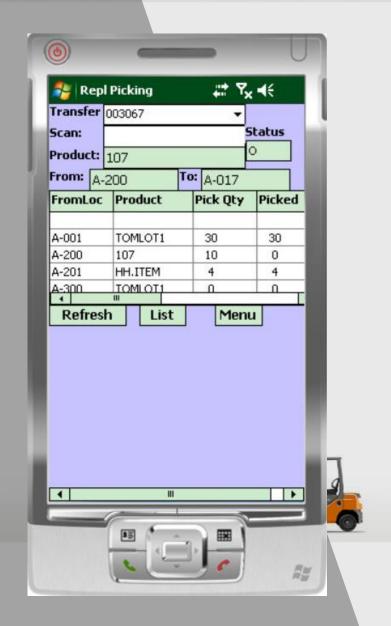

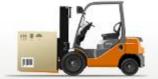

Items can be stored in multiple locations. Selection based on:

Earliest expiration date

Oldest merchandise (receipt date)

Solid case vs low unit of Measure

Items can now have multiple primary locations

Primary Location with Quantity Available

Orders can be grouped for "batch picking"

Replenishment if in use, must precede print

MDS splits each order into picking zones:

Automated Picking

Bulk Area (solid cases)

**Low Unit Picks** 

Picking

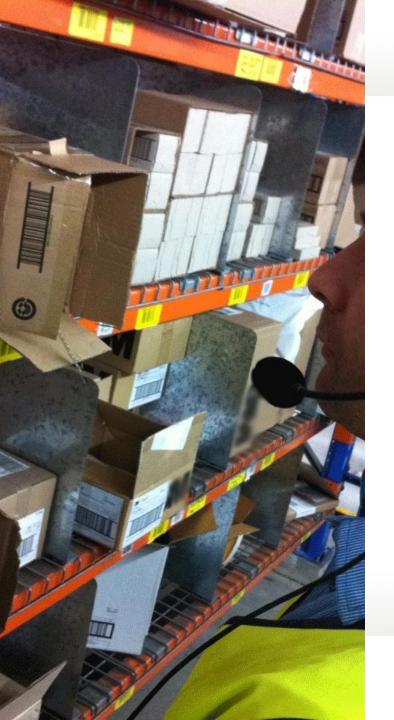

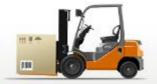

# **Picking**

- Pick Tickets can print upon entry or batched by time Interval
- Pick Tickets typically print in pick location sequence
- Picker picks items and notes discrepancies on the pick ticket
- Order is verified to the system
- Packing Slip Printed
- Shipping process initiated with interface to UPS or FedEx
- Invoice Printed in-line or overnight

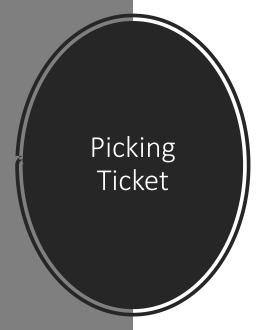

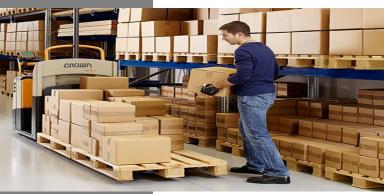

#### PICKING TICKET

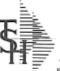

TSH Import Company 1033 ROUTE 46 CLIFTON, NJ 07013

Tel: 973-777-8050 Fax: 973-777-3063 Page: 1

Order Number

Bill-to: UMC

UNIVERSITY MEDICAL CENTER ACCOUNTS PAYABLE/TRAVEL 400 BROADWAY AVE NEW YORK CITY NY 10016-1460 Ship-to: CHSPEC 001 SY

CHILD HEALTH SPECIALTIES ROOM 230 CCD NEW YORK NY 10019

| Order Date:    | 05/21/08  | Salesman: SY          |               | SY FERTIG |        |    |  |
|----------------|-----------|-----------------------|---------------|-----------|--------|----|--|
| Required Date: | 05/21/08  | Ship Via:             | Ship Via: UPS |           | Route: | NY |  |
| Cancel Date:   |           | Customer Order #: 12: |               | 123765    |        |    |  |
| Order Taker:   | SY FERTIG | Caller:               |               | SF        |        |    |  |

| Line |       | Item Number / Description                         | Ordered | UM | Shipped | UM | B/O Qty | Unit Price | UM |
|------|-------|---------------------------------------------------|---------|----|---------|----|---------|------------|----|
| 4    | 0100D | BD329431<br>SYR INSULIN.3CC 29X1/2"               | 1       | BX | 1       | ЭΧ | D       | 0.000      | BX |
| 3    | 1000A | WA22820<br>2.5v POCKET OTOSCOPE                   | 1       | BX | 1       | ΒX | 0       | 0.000      | ВX |
| 1    | 1400B | GLVE650132<br>GLOVE NS LTX MD PWDRFREE<br>100/BOX | 1       | cs | 10      | вх | 0       | 0.000      | ВX |
| 2    | 1400B | GLVE650130<br>GLOVE NS LTX SM DWDRFREE<br>100/BOX | 1       | ВX | 1       | ВX | 0       | 0.000      | BX |
|      |       |                                                   |         |    |         |    |         |            |    |
|      |       |                                                   |         |    |         |    |         |            |    |
|      |       |                                                   |         |    |         |    |         |            |    |
|      |       |                                                   |         |    |         |    |         |            |    |

| Picked By:  | ORD PRITISH PL |
|-------------|----------------|
| Checked By: |                |

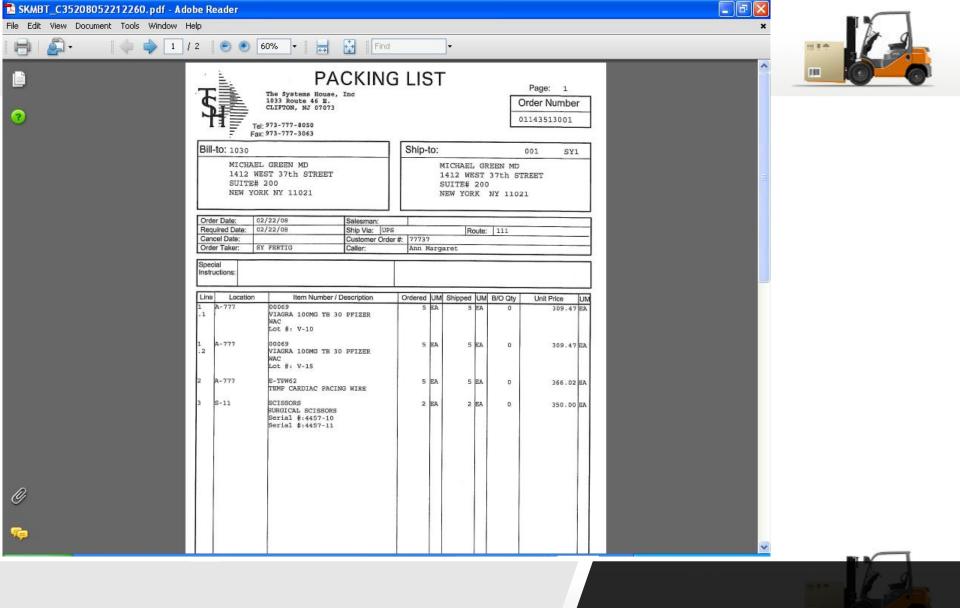

Packing Slip

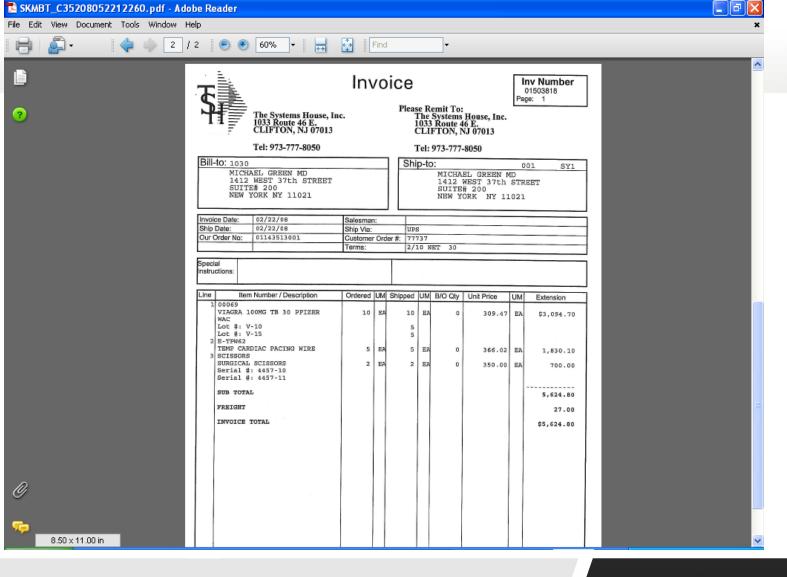

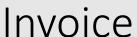

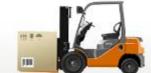

#### Picking using MDSWMS Wireless

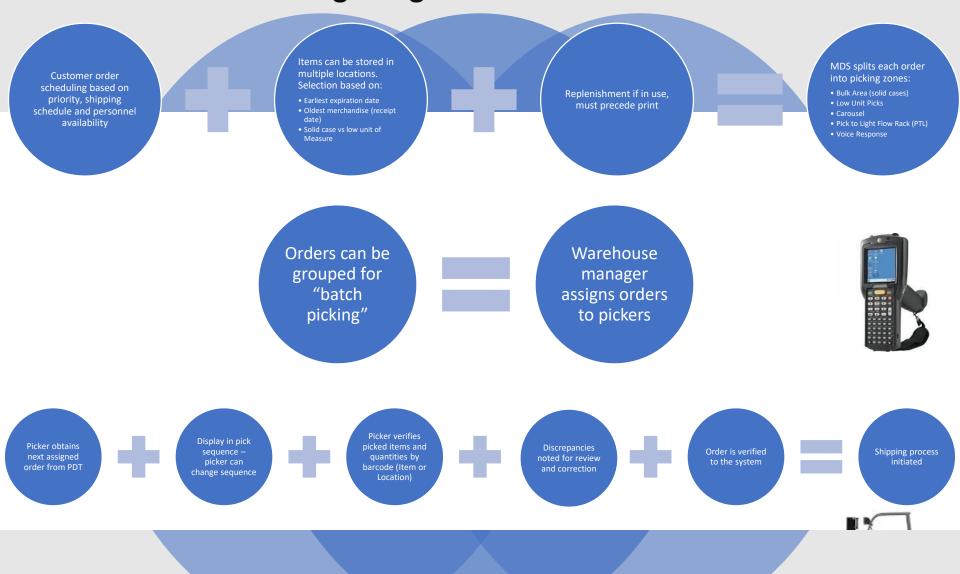

## Picking using Totes

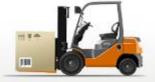

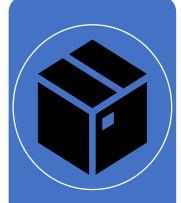

Totes are prenumbered virtual bins.

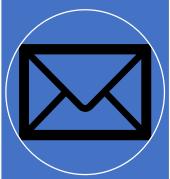

A tote can represent a container, bin or cart.

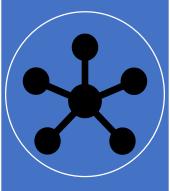

If Totes are turned on then each pick line must be attached to one or more Totes.

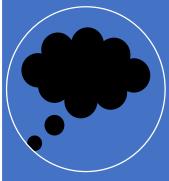

The Tote # will be prompted for in the Wireless Picking program or can be assigned manually in the Pick Ticket Assignment Update screen.

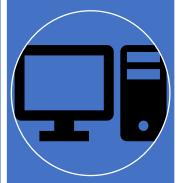

A Tote form can be printed showing all items shipped in each tote

# Picking Ticket Assignment

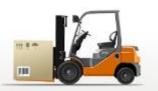

| <del></del> | - [ghsshous                 |                 |      |                          |                  |                      |                  |         |        |     |            |     |      |     |     |      |     |    |     |     |          |    |    |             |  |    | _   <u> </u> |
|-------------|-----------------------------|-----------------|------|--------------------------|------------------|----------------------|------------------|---------|--------|-----|------------|-----|------|-----|-----|------|-----|----|-----|-----|----------|----|----|-------------|--|----|--------------|
| \$ Eile     | <u>E</u> dit <u>S</u> ettin | gs <u>R</u> ese | et ] | <u>T</u> ools <u>G</u> U | JI <u>P</u> DA S | i <u>t</u> andard Fu | unctions Sp      | ecial F | unctio | ons | <u>H</u> e | lp  |      |     |     |      |     |    |     |     |          |    |    |             |  |    | _ B ×        |
|             |                             |                 |      |                          |                  |                      |                  |         |        |     |            |     |      |     |     |      |     |    |     |     |          |    |    |             |  |    |              |
| MDS         | Picking Tic                 | ket Ass         | ign  | ment                     |                  |                      |                  |         |        |     |            |     |      |     |     |      |     |    |     |     |          |    |    |             |  |    |              |
|             |                             |                 |      |                          |                  |                      |                  |         |        |     |            |     |      |     |     |      |     |    |     |     |          |    |    |             |  |    |              |
| Pick        |                             |                 | ALL  |                          | Mode=            | UPDA                 | ΓE               |         |        |     |            |     |      |     |     |      |     |    |     |     |          |    |    |             |  |    |              |
| Pick        | Status                      |                 | Q.   |                          |                  |                      |                  |         |        |     |            |     |      |     |     |      |     |    |     |     |          |    |    |             |  |    |              |
| L           |                             |                 |      |                          |                  |                      |                  |         |        |     |            |     |      |     |     |      |     |    |     |     |          |    |    |             |  |    |              |
|             | Б.                          |                 | _    | Б.,                      |                  |                      | -                | <b></b> |        | _   | _          |     | _    | ъ., | •   |      | ь.  | ın |     |     |          |    | ın |             |  |    |              |
| 1           | Release<br>011526           | 66004           | _    | Date<br>05/14            | Time<br>13:0     | Ship-                | I O<br>ATING ROO |         | PR 5   | 2   | 3          | Car |      | BIK | Ųtу | 7    | BT  | עו | C   | LUI | M B<br>1 | 51 | עו | S           |  |    |              |
| 2           | 011527                      |                 | м.   | 05/14                    | 13:0             | _                    | HEMISTRY         | _       | 5      | Н   | Н          | Н   | C    | Н   | _   | -1   | Н   | Н  | C   |     | 1        | -1 | _  | H           |  |    |              |
| 3           | 011529                      |                 | м.   | 05/14                    | 13:0             |                      | PTI CAB 1        | 01      | 5      | Н   | Н          | 5   | U    | 2   | _   | 6    | Н   | Н  |     |     | 1        | 7  |    | H           |  |    |              |
| 4           | 011529                      |                 | H    | 05/14                    | 13:0             |                      | OR CAB 4         | 01      | 5      | Н   | Н          | 1   | P    | 1   | -   | 3    | Н   | Н  |     | _   | 1        | 7  |    | Н           |  |    |              |
| 5           | 011526                      |                 | Р    | 05/14                    | 13:0             |                      | NG UNIT 2        | 01      | 5      | Н   | Н          | 17  | P    | 5   | -   | 32   | Н   | SI | F   |     | 1        | 7  | _  | d           |  |    |              |
| 6           | 011526                      |                 | -    | 05/14                    | 13:0             | _                    | NG UNIT 2        | 01      | 5      | Н   | Н          | 17  | Р    | 3   | _   | 18   | Н   |    |     |     | 1        |    |    | C           |  |    |              |
| 7           | 011526                      |                 | -    | 05/14                    | 13:0             |                      | ATING ROC        | _       | 5      | Н   | Н          | 1   | Р    | П   |     |      | П   |    | С   |     | 1        | 7  |    | c           |  |    |              |
| 8           | 011526                      |                 | -    | 05/14                    | 13:0             |                      | ATING ROC        | _       | 5      | П   | П          | 2   | Р    | П   |     | 7    | П   |    | С   |     | 1        |    |    |             |  |    |              |
| 9           | 011526                      |                 | А    | 05/14                    | 13:0             | _                    | ATING ROC        | _       | 5      | П   | П          | 4   | Р    | 2   |     | 28   | П   |    |     |     |          |    |    | C<br>C      |  |    |              |
| 10          | 011526                      | 65001           | Α    | 05/14                    | 13:0             | 7 OPERA              | ATING ROC        | 01      | 5      | П   | П          | 4   | Р    | 2   |     | 28   | П   | SI | F P |     |          |    |    | С           |  |    |              |
| 11          | 011526                      | 68001           | U    | 05/14                    | 13:0             | 7 OPER               | ATING ROC        | 01      | 5      | П   | П          | 2   | S    |     |     |      | П   |    | С   |     |          |    |    |             |  |    |              |
| 12          | 011526                      | 69001           | A    | 05/14                    | 13:0             | 7 OPER               | ATING ROC        | 01      | 5      |     |            | 3   | Р    | 10  |     | 57   |     |    |     |     |          |    |    | C<br>C<br>C |  |    |              |
| 13          | 011526                      | 70001           | U    | 05/14                    | 13:0             | OUTP/                | ATIENT SU        | 01      | 5      | O   |            | 4   | U    |     |     |      |     |    | С   |     |          |    |    | C           |  |    |              |
| 14          | 011526                      | 71001           | U    | 05/14                    | 13:0             | 7 RECO               | VERY ROO         | 01      | 5      |     |            | 2   | U    |     |     |      |     |    | С   |     |          |    |    | C           |  |    |              |
| ENT         | ER LINE#                    | то сна          | ١NG  | E,O TO                   | ACCEPT           |                      | юю               | СХХ     |        |     |            |     |      |     |     |      |     |    |     |     |          |    |    |             |  |    |              |
|             |                             |                 |      |                          |                  |                      |                  |         |        |     |            |     |      |     |     |      |     |    |     |     |          |    |    |             |  |    |              |
|             |                             |                 |      |                          |                  |                      |                  |         |        |     |            |     |      |     |     |      |     |    |     |     |          |    |    |             |  |    |              |
|             |                             |                 |      |                          |                  |                      |                  |         |        |     |            |     |      |     |     |      |     |    |     |     |          |    |    |             |  |    |              |
| Det         | Rel To                      | teLabel         | T    | Updat                    | e                |                      |                  |         |        |     |            |     |      |     |     |      |     |    |     |     |          |    |    |             |  |    |              |
| HE          | LP O                        | KZEND           |      | INSER                    | IT LD            | ELETE                | PREV F           | 'G      | NE     | ΧT  | PG         | IN  | IQUI | RY  | CAN | ICEL | _ [ |    | Off |     |          |    |    |             |  | Po | pup          |

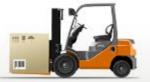

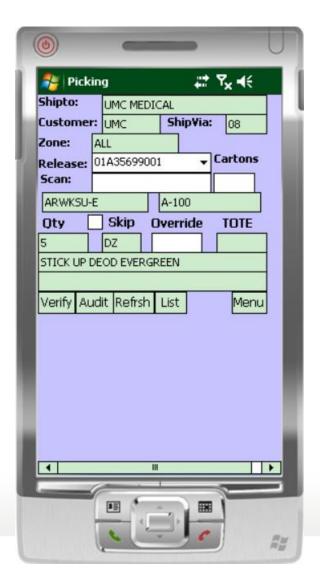

Wireless
Picking
Using
Scanners

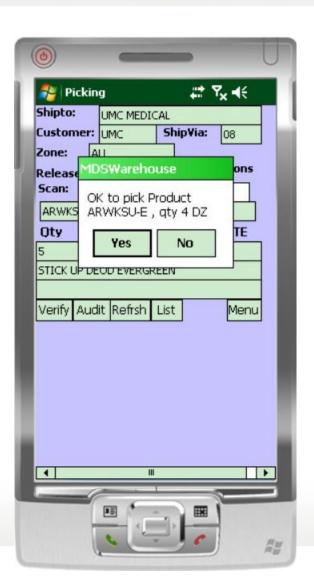

## **Automated Material Handling**

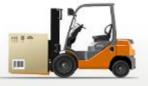

- Innovative technologies
- Advanced software solutions
- Data collection and analysis
- Hardware Solutions:
  - Horizontal carousels
  - Vertical carousels
  - Heavy-duty carousels
  - Vertical lift modules
  - Heavy-duty vertical lift modules
  - Storage and retrieval machines
  - Automatic inserter/extractors
  - Pallet conveyor
  - Tote/case conveyor
  - Sortation systems
  - Light-directed picking
  - Voice-directed picking
  - Wireless picking
  - Specialty products

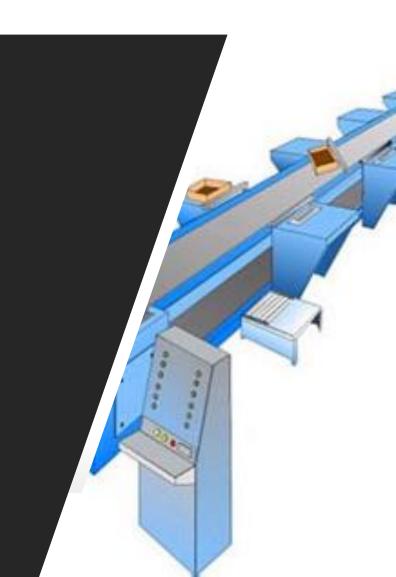

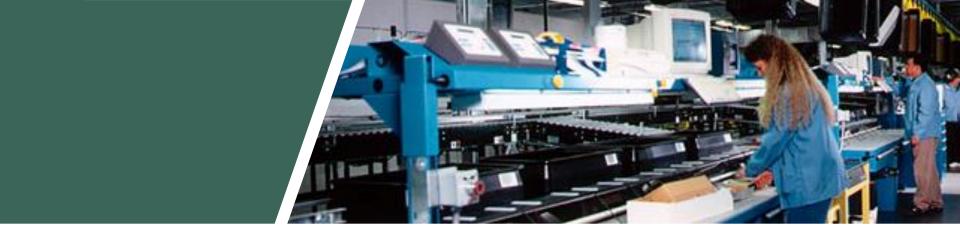

## Carousel And Conveyors

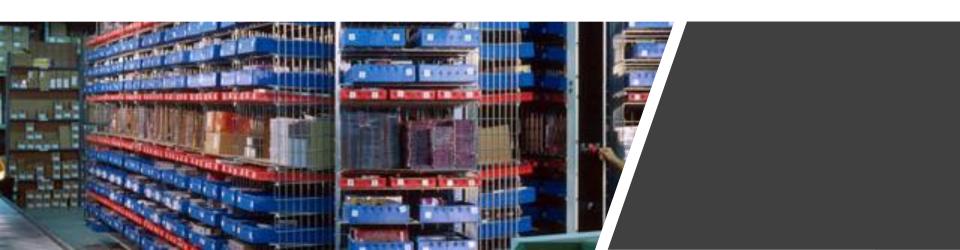

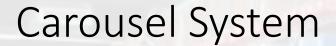

- Automated Storage and Retrieval System for High Speed Order Picking
- The PowerPick software works seamlessly in conjunction with the MDS software
- Saves time while increasing productivity, can improve order picking productivity by as much as 600 percent
- Improves order accuracy and inventory control
- Reduces labor costs
- Saves space

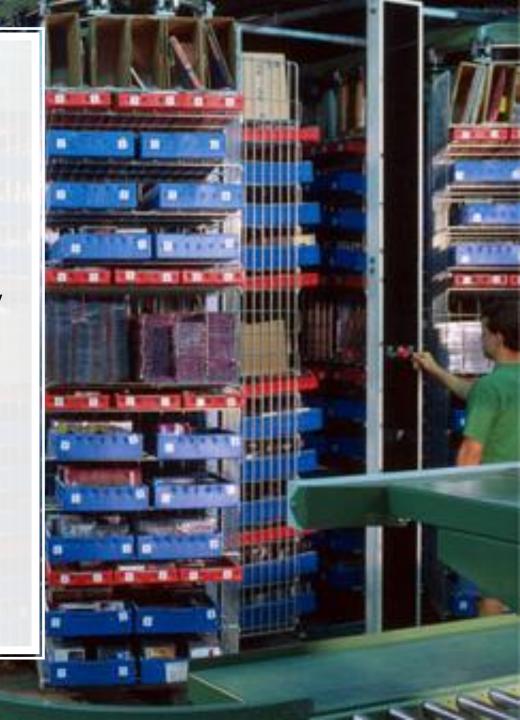

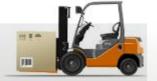

## Order Consolidation

Totes can have fixed Tote ID's, or the Tote number can be assigned and a tote label prepared by MDS at the carousel or PTL system.

DiamondPick uploads all tote numbers used for an order.

MDS prints labels for the solid case picks with order number and product bar codes. At consolidation station tote bar codes and solid case labels are scanned:

- •Confirm entire order has been picked
- Print shipping labels
- Print packing slip(s) by tote.

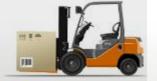

## **Labor Statistics**

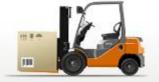

# Labor tracking by picker

- Number of Lines/Hour/Day/Month
- Number of Orders/Hour/Day/Month
- Dollar Value
- Qty of Items picked
- Time to Pick
- Average Lines/Orders

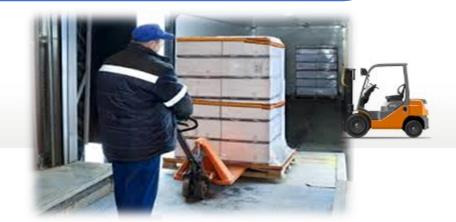

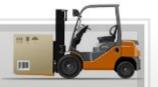

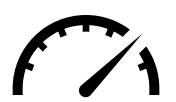

## Picker Statistics Report - Summary

| Wireless Pic | cker Statistics Summa | ry Report  | - Ran on | ı - 10 Ju        | ın 2009  | PAGE 1  |       |          |        |
|--------------|-----------------------|------------|----------|------------------|----------|---------|-------|----------|--------|
| Picker       |                       | From       |          | То               |          | Elapsed | Lines | Lines/Hr | Qty    |
|              |                       |            |          |                  |          |         |       |          |        |
| Picker 00    | Jeff Schroeder        | 04:31am 03 | 3/06/08  | 12:16am          | 03/21/08 | 0.00    | 986   | 0        | 15327  |
| Picker 3     | Shay Martin           |            |          | 03:52pm          | 03/30/08 | 33.39   | 12692 | 380      | 210279 |
| Picker 4     | Rafael Gonzalez       |            |          | 04:59pm          | 03/31/09 | 150.36  | 344   | 2        | 7268   |
| Picker 6     | Olive Desire          |            |          | 01:31pm          | 03/25/08 | 26.62   | 13436 | 505      | 203000 |
| Picker 7     | Jean Abellard         |            |          | 02:14am          | 03/17/09 | 0.00    | 33    | 0        | 918    |
| Picker 9     | Wanda Cheverez        |            |          | 12:40pm          | 03/31/08 | 33.00   | 21775 | 660      | 366077 |
| Picker 11    | Carmen Santiago       |            |          | 04:54pm          | 03/31/08 | 33.32   | 12093 | 363      | 178876 |
| Picker 12    | Rick Schmidt          |            |          | 08: <b>4</b> 7am | 03/31/09 | 0.00    | 1006  | 0        | 15538  |
| Picker 14    | Amy Slabinski         |            |          | 05:01pm          | 03/31/08 | 21.52   | 6642  | 309      | 106373 |
| Picker 15    | Markus Hayes          | 07:27pm 0  | 3/21/08  | 02:16am          | 03/20/09 | 3.51    | 244   | 70       | 6424   |

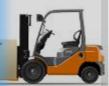

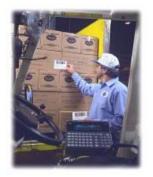

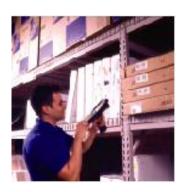

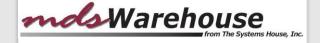

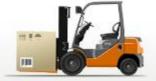

## Warehouse Procedures

#### **Other Procedures**

- Cycle Counts
- Physical Inventory
- Inventory Adjustments
- Transfers
- Customer Returns
- Return to Vendor

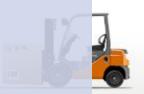

## Physical Inventory

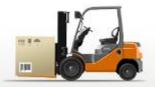

| Base.12 - [rs6000d.tshinc.com-BASE.12-PI.TAG.GEN010\$1]                                                                                           |                                       |                       |                  |             |        |               |          |             |         |          |            | ×      |                                       |           |
|----------------------------------------------------------------------------------------------------|---------------------------------------|-----------------------|------------------|-------------|--------|---------------|----------|-------------|---------|----------|------------|--------|---------------------------------------|-----------|
| File • Edit • Settings • Reset • Tools • Mode • Standard Functions • Special Functions • Refresh Dashboard Help •                                 |                                       |                       |                  |             |        |               |          |             |         |          |            |        |                                       |           |
| Customer Service Purchasing Warehouse Sales Analysis Sales Management Accounting Menu File Maintenance Utility Menu Optional Systems Quick Search |                                       |                       |                  |             |        |               |          |             |         |          |            |        |                                       |           |
| Shor                                                                                                    | Application                           | Application           |                  |             |        |               |          |             |         | ,        | 9          | Cus    |                                       |           |
| Shortcuts                                                                                                    | fouts                                 |                       |                  |             |        |               |          |             |         |          |            |        |                                       | Customers |
|                                                                                                    | Physical In                           | ventory Tag Gen       | eration          |             |        |               |          | ate Created |         | 10/11/16 |            |        |                                       | ς,        |
| History                                                                                                    |                                       |                       |                  |             |        |               |          | me Created  |         |          | 05:39:55pm |        |                                       |           |
| ş                                                                                                    | Cycle Cour                            | Cycle Count Code 1106 |                  |             |        | Status Code U |          |             |         |          |            |        |                                       | Vendors   |
|                                                                                                    | 45 1151                               |                       |                  |             |        |               |          |             |         |          |            |        |                                       | L.        |
| Terminal                                                                                                    | 1.Full Physical N                     |                       |                  |             |        |               |          |             |         |          |            | P      |                                       |           |
| na na                                                                                                    | 2.Warehouse Number                    |                       |                  |             | /1     |               |          |             |         |          |            |        |                                       | duct      |
| -                                                                                                    | 3.361601101                           | 3. Selection Type 4   |                  |             |        |               |          |             |         |          |            |        | ē                                     |           |
| DS                                                                                                    | 4.From PO# or ALL                     |                       |                  |             |        |               | To PO#   |             |         |          |            |        | 듄                                     |           |
| MDS Menu                                                                                                    | 5.From Vendor#                        |                       |                  |             |        |               |          | To Vendor   |         |          |            |        |                                       | 9:40:     |
|                                                                                                    | 6.From Prod Line                      |                       |                  |             |        |               |          | To Pline    | -       |          |            |        |                                       | 43 A      |
| Find                                                                                                    |                                       |                       |                  | 13876       |        |               | To Produ | uct#        | 13876   |          |            | 5<br>5 |                                       |           |
|                                                                                                    |                                       |                       |                  |             | 13070  |               |          | To Cycle    |         |          |            |        | Product Lookup : 9:40:43 AM Customer. |           |
| Tasks                                                                                                    | 9.From Product Rank                   |                       |                  |             |        |               |          | To Rank     |         |          |            |        |                                       | 9         |
|                                                                                                    | 10.From Prod Class                    |                       |                  |             | To P/C |               |          |             |         |          |            |        |                                       |           |
| Char                                                                                                    | 11.From Whse or ALL                   |                       |                  |             |        |               | To Whse  | <b>;</b>    |         |          |            |        |                                       |           |
|                                                                                                    | 12.From Location of ALL               |                       |                  | To Location |        |               |          |             |         |          |            |        |                                       |           |
| ě                                                                                                    |                                       |                       |                  |             |        |               |          |             |         |          |            |        |                                       |           |
| ndic                                                                                                    | 13.Generate Tags                      |                       |                  |             |        | Y             |          |             |         |          |            |        |                                       |           |
| 13.Generate Tags 14.Blank Tags 2                                                                                                    |                                       |                       |                  |             |        |               |          |             |         |          |            |        |                                       |           |
|                                                                                                    | 15.Include                            | only Items with       | Onhand           |             |        | N             |          |             |         |          |            |        |                                       |           |
|                                                                                                    | 16.Create Empty Tag for Empty Loc     |                       |                  |             |        |               |          |             |         |          |            |        |                                       |           |
|                                                                                                    |                                       |                       |                  |             |        |               |          |             |         |          |            |        |                                       |           |
|                                                                                                    | Please n                              | nake a selection      | , OK/END to Save | or Cancel   |        |               |          |             |         |          |            |        |                                       |           |
| (                                                                                                    | 3                                     |                       |                  |             |        |               |          |             |         |          |            |        |                                       |           |
|                                                                                                    | <b>⊶</b>                              | <u></u>               |                  | <u></u>     | 0      | 0             |          | <u></u>     | <b></b> |          |            |        |                                       |           |
| (                                                                                                    | Help                                  | Ok/End                | Insert           | Delete      | Prev   | Next          | Inquiry  | Cancel      | Off     | Popup    | Duplicate  |        |                                       |           |
|                                                                                                    | The Systems House Operator: ME Ready. |                       |                  |             |        |               |          |             |         |          |            |        |                                       |           |

### Physical Inventory

Scan tag, location or product and enter counts.

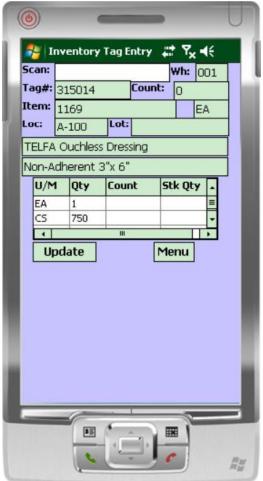

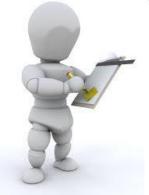

# Inventory Inquiry

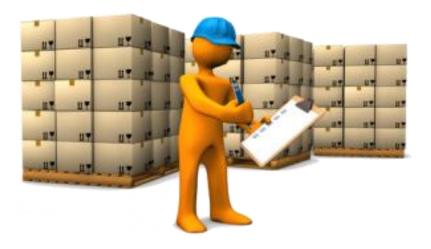

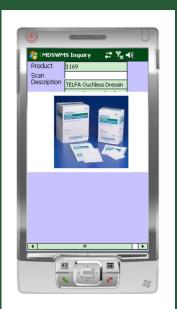

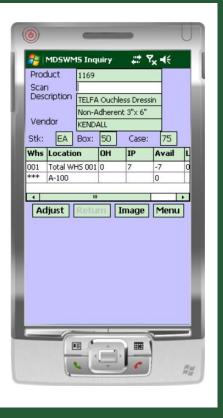

## **Inventory Transaction Tracking**

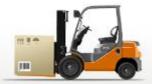

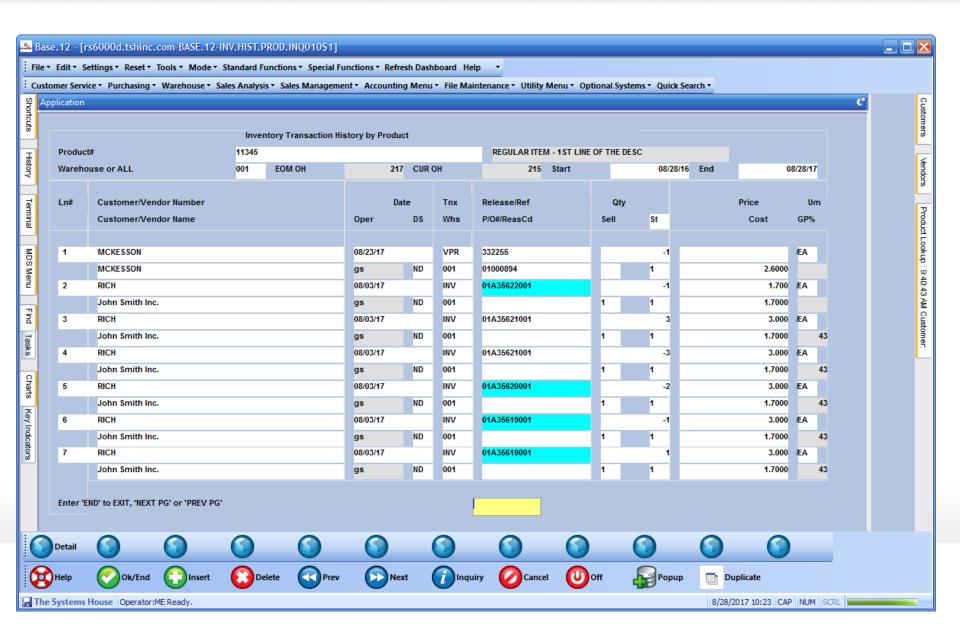

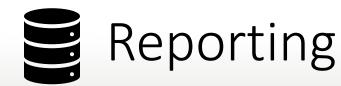

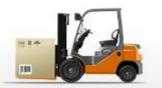

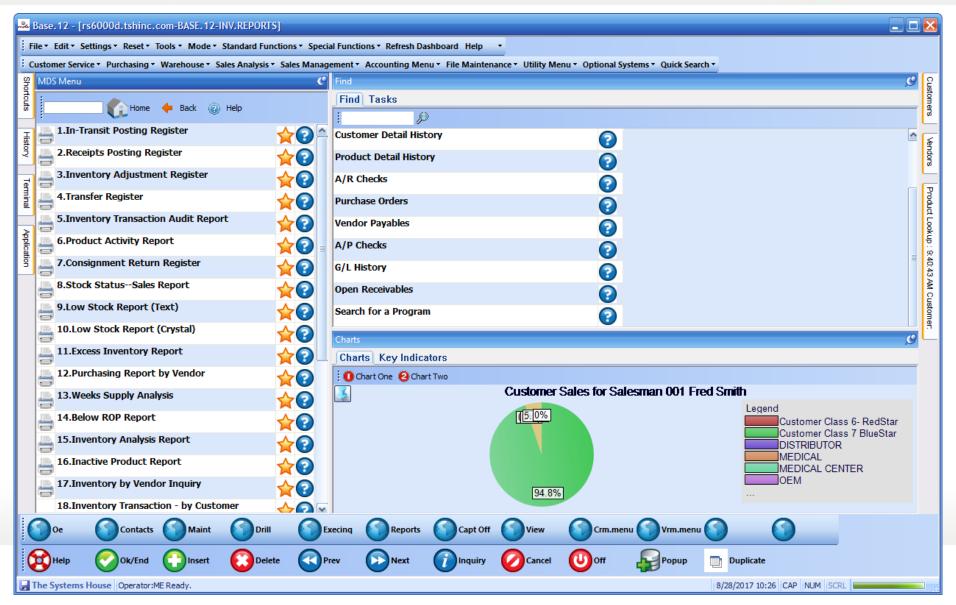

## Benefits of MDS-WMS

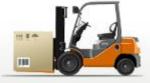

- Improved inventory accuracy
- Improve personnel performance and accuracy
- Determine time to pick by individual
- Better utilization of warehouse space
- More flexible scheduling

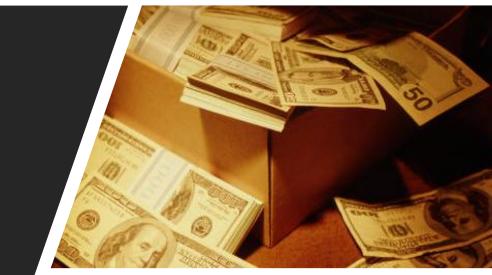

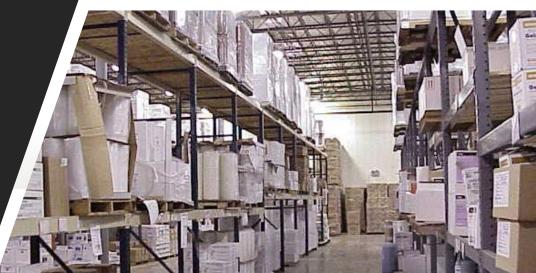